#### **Workle**

Оформление полевого персонала

## **О Workle:**

- □ Сайт Workle это платформа для удалённой работы. Через неё можно зарабатывать и получать денежные средства не выходя из дома. Именно на ваш счёт в Воркл будет начислен заработок за работу на проектах Action.
- □ Это государственный сайт и все ваши данные и деньги защищены от взломов хакеров и утечки информации.
- □ Весь официальный заработок с проекта (ваша ставка\* количество рабочих часов в месяц) + налоги/комиссия банка ( сверх вашей ставки) будут переводится агентством Action на сайт и персонал, загрузив все необходимые документы для оформления, выводит свой заработок себе на банковскую карту, а налоги автоматически уходят в налоговую и в пенсионный фонд, а комиссия в банк

### **Список необходимых документов для первичного оформления через сайт:**

□ Ваша рабочая электронная почта для создания Личного кабинета на сайте (высылается полевому менеджеру перед началом работы на проекте)

#### **Загружается скан/качественное фото на сайт в Личный кабинет:**

- паспорт гражданина РФ, достигшего 18-летнего возраста
- □ Реквизиты банковской карты (выдается вашим банком)
- Снилс (пенсионное свидетельство)
- СВИДЕТЕЛЬСТВО ИНН ( можно скриншот с сайта налоговой, где четко видно фио, паспортные данные и номер ИНН – обсуждается с полевым менеджером проекта)

#### **Для тех, кто ранее уже оформлялся на сайте Workle:**

- □ Если ваши паспортные данные/инн/снил/реквизиты не менялись, то могут сразу после начисления вознаграждения на сайт переходить к Выводу средств из ЛК
- □ Если данные изменились, то персоналу необходимо изменить данные в личном кабинете на актуальные

# **Схема начислений через сайт Воркл:**

- Зарплата переводится на сайт Workle I раз в месяц. Зарплата за январь упадет вам в личный кабинет до конца февраля, за февраль до конца марта и т.д.
- □ Для того чтобы вы могли вывести деньги с сайта вам необходимо заполнить все данные в Личном кабинете и ЗАГРУЗИТЬ ВСЕ СКАНЫ/ФОТО В ЛК (рекомендуем заполнить все данные и загрузить все документы в течение недели после создания личного кабинета). Вывод денег не работает пока все данные и скан/фото не будут корректно загружены и проверены сайтом. ВАЖНО:! Деньги со счета не пропадают, они будут ждать пока вы загрузите все необходимые документы.
- □ Далее в течение 3-х рабочих дней ваша заявка на вывод средств проходит обработку ( переходит в статус вывода денег и деньги переводятся к Вам на карту)
- \* Если в течение 3-**х рабочих дней** деньги не упали вам на счет вам необходимо сообщить об этом менеджеру проекта и выслать скриншот личного кабинета

## **Инструкция по работе на сайте Workle**

- □ При работе с данным сайтом желательно использовать браузер Google Chrome
- После создания Личного кабинета на электронную почту, которую вы предоставляли ранее, приходит письмо с подтверждением регистрации на сайте. ( Проверяйте папку Спам/Нежелательная почта)
- Тема письма: Добро пожаловать на **Workle.ru!.** В этом письме есть кнопка активации, нажмите её, чтобы активировать аккаунт
- В случае, если вы не получили такое письмо, воспользуйтесь сервисом восстановления пароля https://www.workle.ru/register/recover/

#### **Workle**

#### ЗДРАВСТВУЙТЕ,

Ваш онлайн-офис почти готов, осталось только нажать кнопку.

Подтвердить регистрацию

: xtq

Лли перейти по ссылке и воспользоваться кодом подтверждения:  $2h9$ 

Для входа в личный кабинет используйте: Email: test  $3.1<sup>U</sup>$ Пароль: s

## Инструкция по работе на сайте Workle

разделе Настройки выберите пункт  $\Box$ Реквизиты (Прямая ссылка https://www.workle.ru/profile/account /withdrawal/documents/

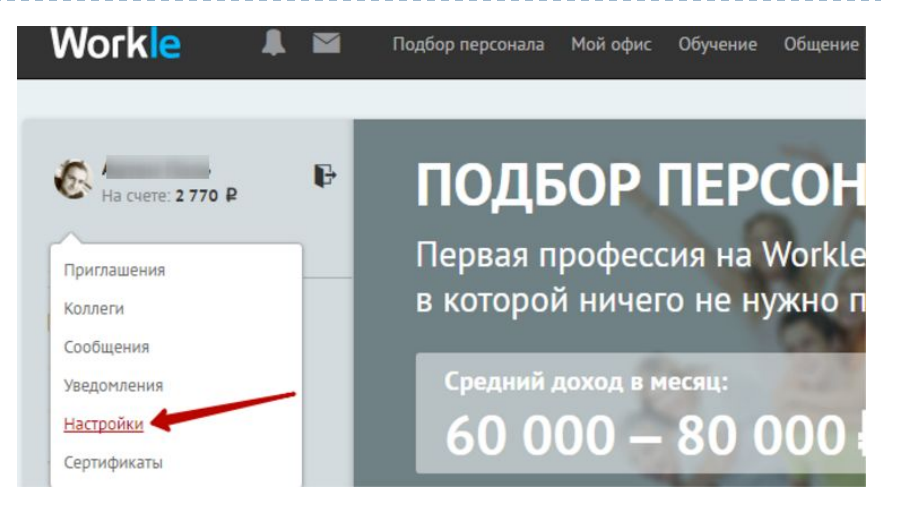

Заполните информацию о себе, загрузите документы и нажмите Сохранить.

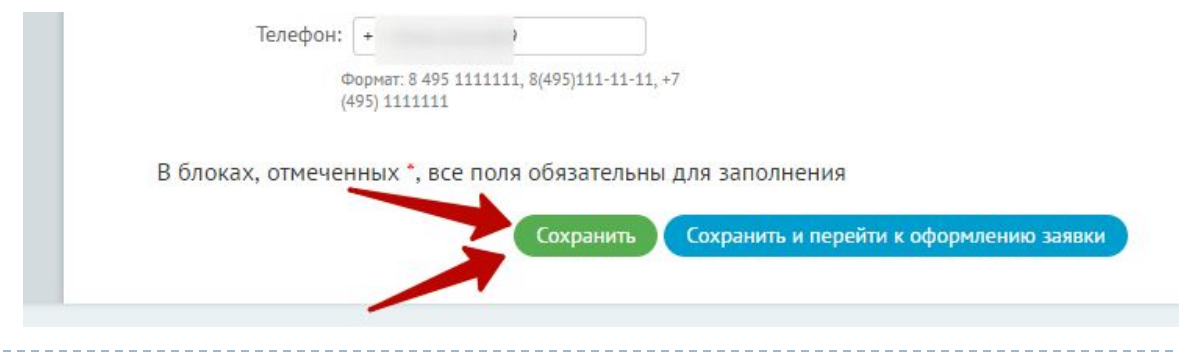

## Инструкция по работе на сайте Workle

В случае ошибок заполнения сайт  $\Box$ укажет, что надо поправить

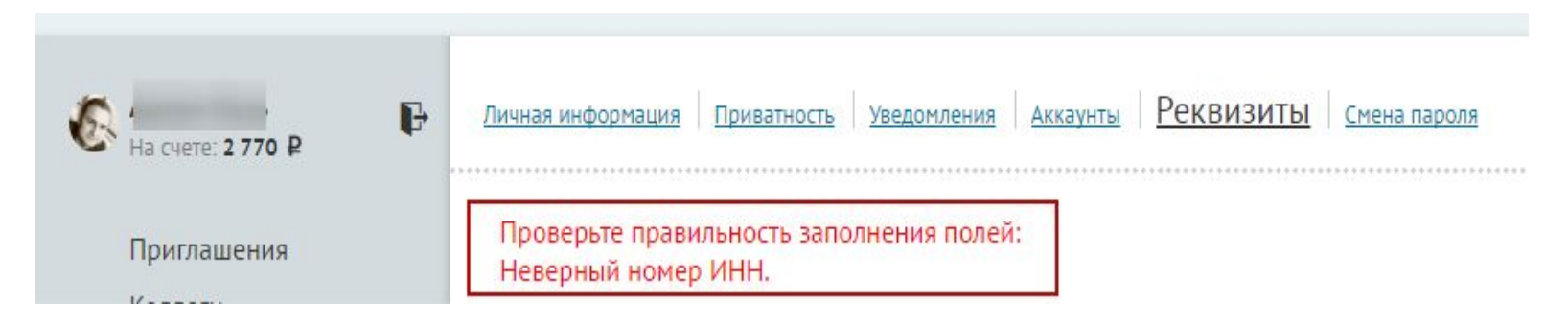

### **Частые вопросы и ошибки при загрузке документов на сайт Workle**

- **□ КЛАДР** (классификатор адресов Российской Федерации) ведомственный классификатор ФНС России, созданный для распределения территорий между налоговыми инспекциями и автоматизированной рассылки корреспонденции.
- Для заполнения КЛАДР необходимо просто ввести свой адрес прописки и сайт автоматически внесет нужные данные в эту ячейку.
- Некорректное заполнение персоналом нужных граф ( лишняя цифра, буква, пробел, тире, прочерк)
- Внимание: вы можете перевести деньги только на собственный банковский счёт или «QIWI Кошелёк». Workle не осуществляет вывод средств на посторонние банковские счета и «QIWI Кошельки», в том числе по указанным вами банковским реквизитам или номерам «QIWI Кошельков» ваших близких, знакомых или друзей.
- Если вы укажете неверные данные или приложите некорректные копии ваших документов (нечёткие фотографии, посторонние файлы и т. п.), заявка на вывод средств будет отклонена администратором Workle. В таком случае на адрес электронной почты, указанный вами при регистрации, придёт письмо, в котором будет отмечена причина отклонения вашей заявки. При неоднократном повторении данной ситуации ваш аккаунт на Workle будет заблокирован.

## **Личный кабинет готов к выводу средств**

- □ После начисления вознаграждения на СЧЕТ ВЫ СМОЖЕТ ВЫВЕСТИ ДЕНЬГИ ИЗ личного кабинета.
- При каждом выводе Workle-дохода автоматически перечисляется 100% ДОСТУПНЫХ СРЕДСТВ, И ВЫВОД ТОЛЬКО части вашего вознаграждения или бонуса невозможен. Минимальная сумма к выводу составляет 500 рублей.
- В разделе Мой счет хранится вся история доходов. Здесь вы найдёте все данные о полученных бонусах, доходе по совершённым вами сделкам, операциях на вашем счёте и общей статистике. Вы можете увидеть размер вознаграждения, перечисленного за месяц, квартал, полугодие или год.

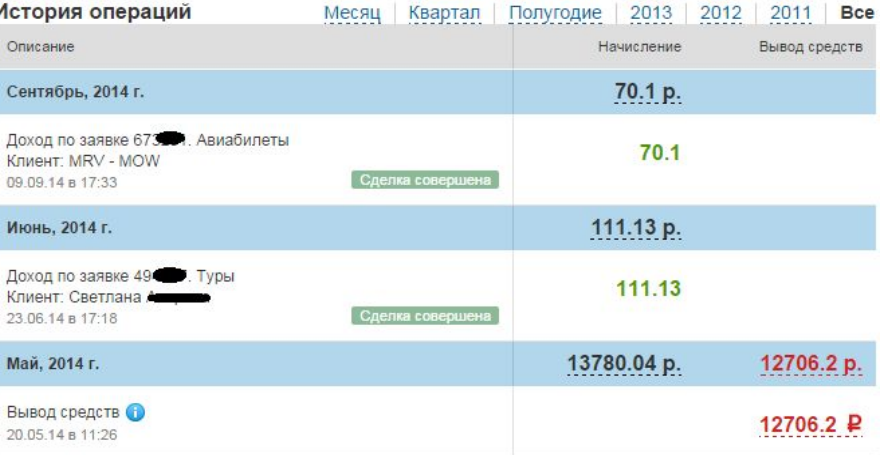

#### **ВАЖНО:!**

При выводе средств из Личного кабинета вам напишут:

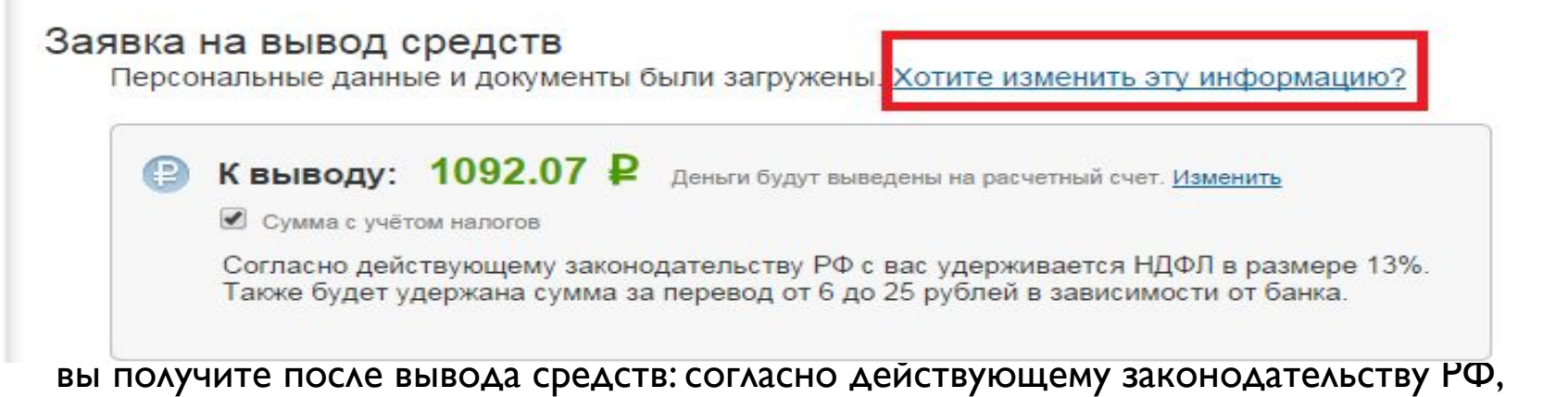

с вас будет удержан НДФЛ в размере 13% и банковская комиссия за перевод – от 6 до 25 рублей в зависимости от условий вашего банка. Агентство заранее начислило эти деньги сверх вашей заработной платы.

Чтобы узнать сумму, которую вы получите на карту вам необходимо убрать галочку с графы «Сумма с учетом налога». Это сумма, которая должна соответствовать (ставка\*кол-во рабочих часов) плюс/минус 50 копеек, это связано с округлением Денег для верного начисления налога.

#### Отправить заявку на вывод средств из личного кабинета

После внимательного ознакомления со всей предложенной вам информацией и подтверждения своего согласия с офертами Workle нажмите на кнопку «Отправить заявку на вывод средств»:

Я согласен с условиями предложения к заключению договора об оказании услуг по привлечению покупателей

Отправить заявку на вывод средств

Поздравляем! Заявка отправлена, а это значит, что в течение 3 рабочих дней Workle проверит данные и переведёт средства на ваш банковский счёт/карту.

## **Изменить данные в личном кабинете**

□ В дальнейшем загрузка документов потребуется только в случае, если загруженные ранее копии стали неактуальными (например, вы получили новый паспорт или сменили прописку). Чтобы обновить загруженные ранее ДОКУМЕНТЫ, КЛИКНИТЕ НА ССЫЛКУ:

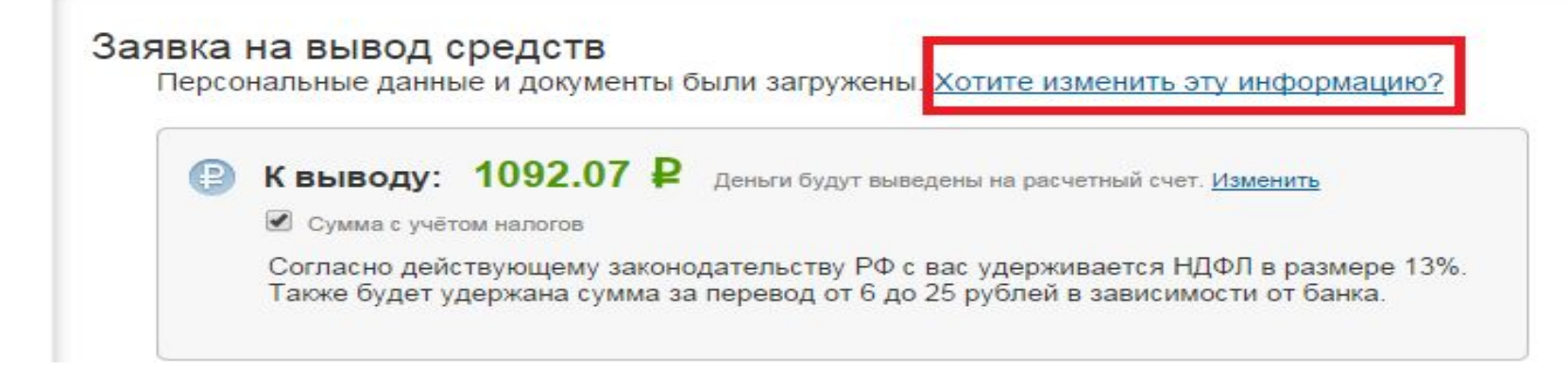

## По вопросам:

По вопросам работы сайта необходимо обращаться в службу технической  $\Box$ поддержки сайта (кликнув на слово «Помощь» внизу странички

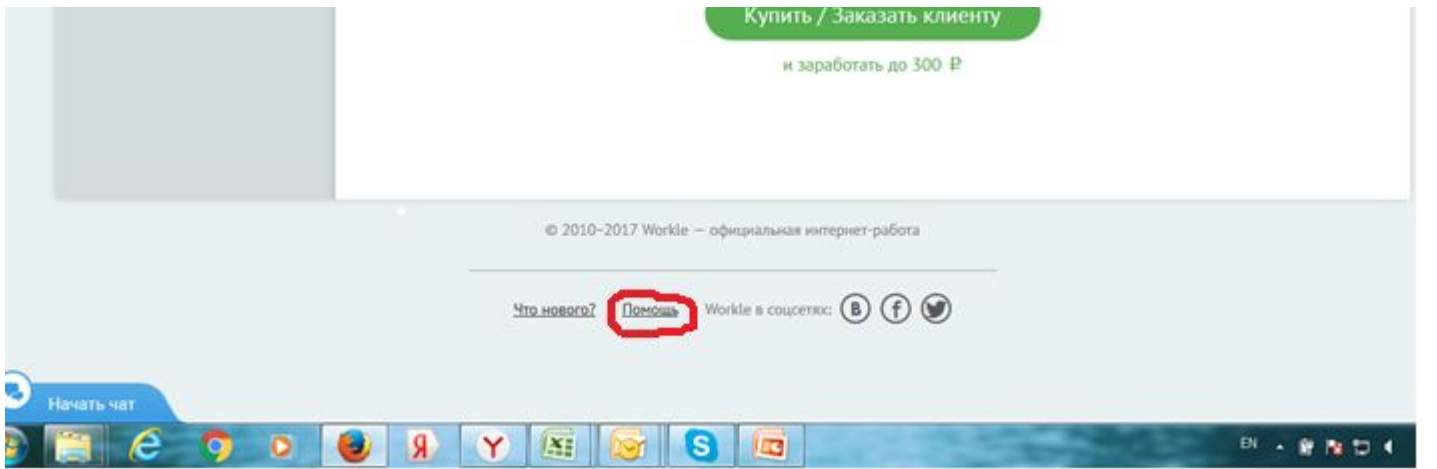

- Если служба поддержки сайта не отвечает на ваш вопрос в течение 2-3 рабочих дней, то сотруднику необходимо сообщить об этом менеджеру проекта ( обязательно предоставив при этом скриншот, где видна дата и причина обращения в техническую служба сайта)
- По вопросам заработной платы персонал обращается к менеджеру проекта